# **Manual do usuário**

## **Sistema de Controle de Acesso X8s**

Versão: 1.0

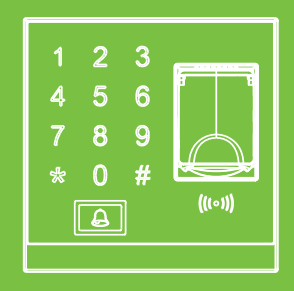

## **1. Instalação de Equipamentos 1. Instalação de Equipamentos**

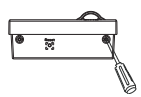

(1) Retire o parafuso da parte inferior do dispositivo.

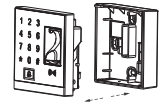

(2) Remova a tampa traseira do dispositivo.

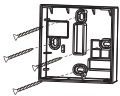

(3) Fixe a tampa traseira na parede. (Faça o orifício da fiação de acordo com a tampa traseira)

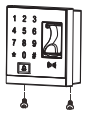

(4) Fixe o dispositivo na tampa traseira usando parafusos.

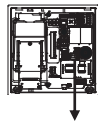

Botão de alarme contra violações

I

## **2. Estrutura e Função**

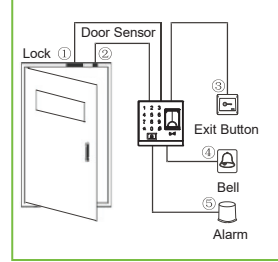

### **Função do sistema de controle de acesso:**

(1) Quando a identidade de um usuário registrado é verificada, o dispositivo de controle de acesso enviará sinal para o destranque a porta.

(2) O sensor da porta detectará o status da trava. E se a porta é inesperadamente aberta ou impropriamente fechado, um alarme será acionado.

(3) suporta o botão de saída para abrir a porta de dentro. (4) Suporta campainha da porta.

(5) Se o dispositivo de controlo de acesso for desmontado, o alarme será acionado.

## **3. Conexão de Bloqueio**

## **Aviso: Nenhuma operação quando ligar!**

- (1) O sistema suporta NO LOCK e NC LOCK. O NO LOCK (normalmente aberto no ligado) com o terminal NO, e o NC LOCK está conectado com o NC terminal.
- (2) Para evitar a geração de EMF de auto-indutância que afetaria o sistema, quando a trava elétrica está vinculada ao Sistema de Controle de Acesso, é necessário conectar um diodo FR107 (equipado na embalagem, não inverta as polaridades) paralela para liberar o EMF de auto-indutância.
- (1) O dispositivo compartilha a energia com o bloqueio (2) Não compartilha energia com o bloqueio O dispositivo compartilha a energia com o bloqueio, quando ULOCK = 12V e I-ILOCK> 1A  $\circ$ e a fechadura está perto do dispositivo

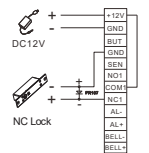

O dispositivo não compartilha a energia com o bloqueio:

- A. Quando ULOCK = 12V I-ILOCK ≤1A;
- B. Quando ULOCK ± 12V;

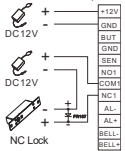

- $\odot$  I: saída de corrente do dispositivo, ULOCK: tensão de bloqueio, ILOCK: corrente de bloqueio
- (3) Conexão de alimentação de controle de acesso profissional

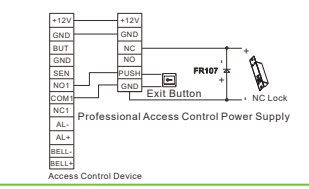

II

## **4. Conexão com outros dispositivos**

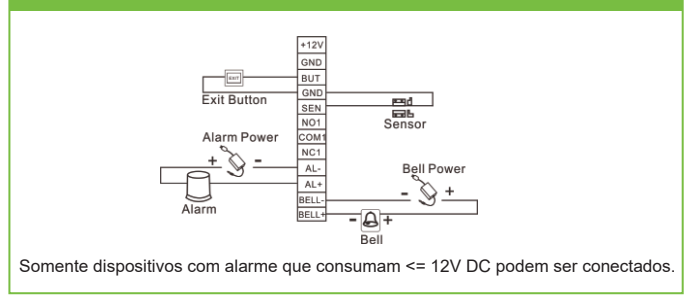

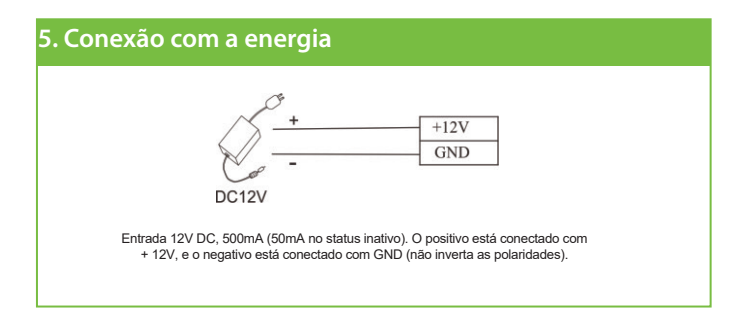

## **Instruções**

**Passo1** Ligue depois que o dispositivo estiver completamente instalado na parede.

**Passo 2** Autentique a senha do administrador e altere-a imediatamente. Ajustar o acesso parâmetros de controle, incluindo alteração de senha para abertura da porta, ajuste de duração de desbloqueio, modo de autenticação, modo oculto, modo de sensor de porta, etc.

**Passo 3** Você pode registrar e autenticar contas de usuário, cartões ou senhas.

## **Instruções de operação**

**1. Gerenciamento de Usuários**

## **1.1 Operação do Administrador**

Para garantir a segurança dos dados do dispositivo, os usuários só podem operar o dispositivo após a senha do administrador ser autenticada.

## **Autenticação de Administrador**

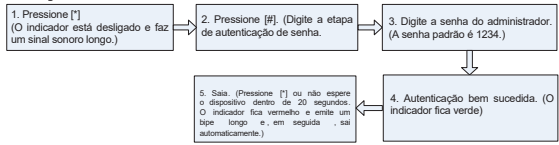

**Nota:** A senha do administrador padrão é 1234. Recomenda-se alterar a senha.

## **Mudando a senha do administrador**

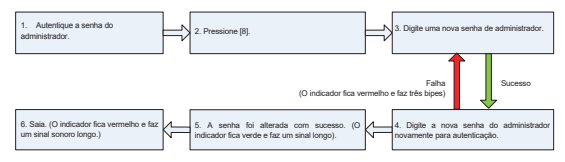

**Nota:** Senhas de quatro dígitos são verificadas automaticamente. Se o tamanho da senha for menor de quatro dígitos e pressione [#] para confirmar a senha.

## **Abrindo a porta digitando a senha do administrador**

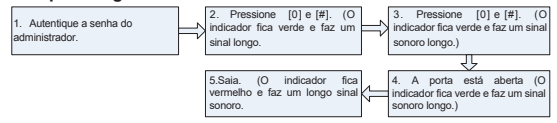

**Nota:** Esta função pode ser usada para abrir a porta.

## **Esqueceu Senha Administrator**

Se a senha do administrador for perdida, você poderá redefini-la para o padrão usando o interruptor contra violação.

Operação:

- 1. Desmonte o dispositivo e aguarde 30 segundos até ouvir um sinal sonoro curto.
- 2. Pressione o Tamper Switch três vezes para redefinir a senha inicial do administrador.

### **1.2 Adicionando Usuários**

Registre a impressão digital ou o cartão de um usuário ou registre os cartões em lotes.

## **Adicionando um usuário**

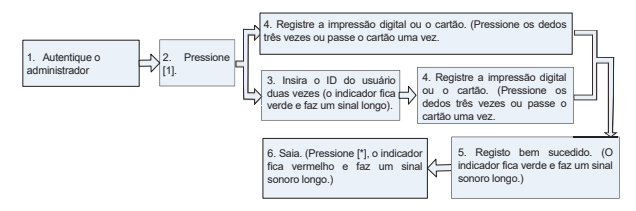

#### **Nota:**

1. O ID do usuário com cinco dígitos é verificado automaticamente, se o ID do usuário tiver menos de cinco dígitos, pressione [#] para confirmar o ID do usuário.

2. Se o ID do usuário não estiver disponível, o dispositivo aumentará automaticamente o número de ID e continuará a registrar um novo usuário assim que o usuário for registrado com sucesso.

3. Se o ID do usuário, a impressão digital ou o cartão já tiver sido registrado, o indicador fica vermelho e gera três bipes curtos indicando que o registro falhou. Você pode começar a registrar o usuário novamente quando o indicador ficar verde. Nota: Se você não conseguir registrar o cartão, pressione a impressão digital ou digite três vezes o ID do usuário para Estado inativo.

## **Registrando Cartões em Lotes**

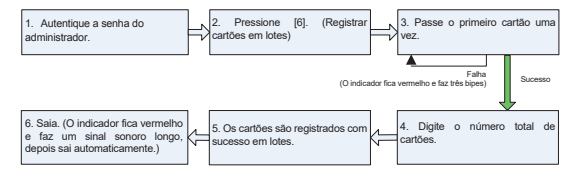

#### **Nota:**

1. Ao registrar o número do cartão, os números de cartão de três dígitos são verificados automaticamente. Para números de cartões menores ou maiores que três dígitos, pressione [#] para confirmar e pressione [\*] para registrar o número do cartão.

2. Você deve limpar todos os usuários registrados antes de registrar os cartões em lotes. IDs de os cartões a serem registrados devem estar em números consecutivos.

## **1.3 Registrando senhas de acesso**

Este dispositivo suporta 8 senhas, cada senha tem um ID de grupo variou de 1 a 8. O valor padrão da senha é 0 para todos os grupos, o que significa que essas senhas são desativado.

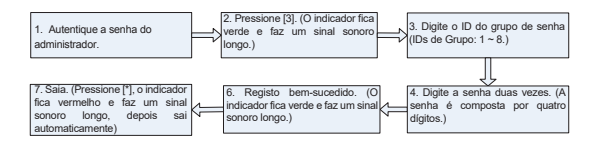

#### **Nota:**

1. Quando uma senha é alterada para 0, 00, 000 ou 0000, a senha é desativada.

2. Quando uma senha é alterada com sucesso, você pode mudar imediatamente a próxima senha digitando outro ID de grupo.

## **1.4 Autenticação de usuário**

## **Autenticação por cartão / impressão digital / senha**

Quando o dispositivo está ligado, ele entra no estado de autenticação do usuário.

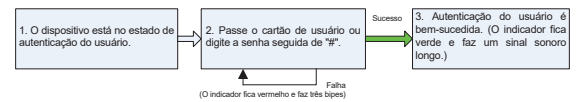

#### **Nota:**

Pressione [#] depois de digitar a senha para autenticação. A porta só abre se a senha digitada corresponde a uma das oito senhas. As oito senhas iniciais para abrir a porta é definido como 0.

## **1.5 Exclusão do usuário**

Exclua um, vários ou todos os usuários registrados.

## **Excluindo um usuário**

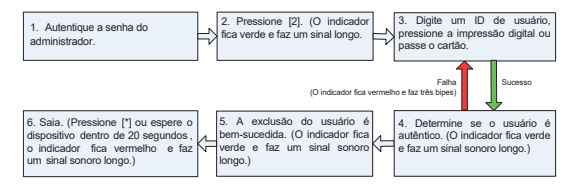

#### **Nota:**

1. Você pode tanto passar o cartão, pressionar impressão digital ou inserir ID do usuário para excluir um usuário. O ID do usuário de cinco dígitos será verificado automaticamente. Se o ID do usuário tiver menos de cinco dígitos, pressione [#] confirmar.

2. Após a exclusão bem-sucedida, o dispositivo entrará automaticamente no processo de exclusão próximo usuário. Pressione [\*] para sair.

## **Excluindo todos os usuários**

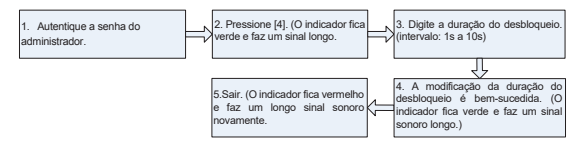

#### **Nota:**

Pressione [10] para confirmação automática. Para valores com menos de 10, pressione [#] para confirme. Valores maiores que 10 serão considerados inválidos.

## **2. Gerenciamento de Controle de Acesso**

## **2.1 Desbloquear configuração de duração**

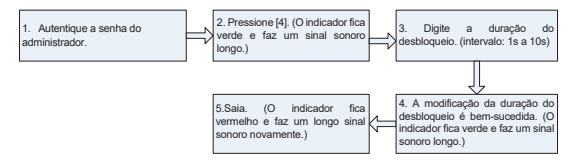

#### **Nota:**

Pressione [10] para confirmação automática. Para valores com menos de 10, pressione [#] para confirme. Valores maiores que 10 serão considerados inválidos.

## **2.2 Configuração do Modo de Autenticação**

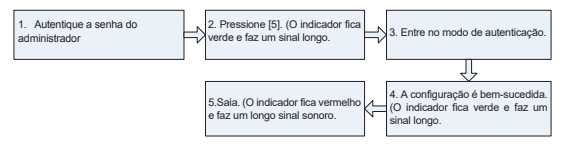

#### **Nota:**

Detalhes dos modos de autenticação são os seguintes:

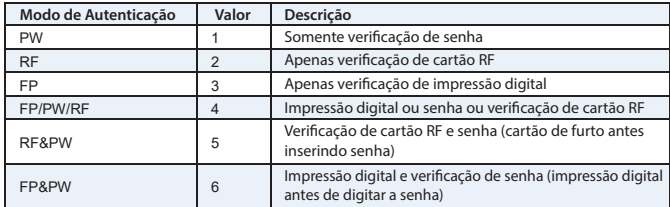

## **2.3 Configuração do Modo Escondido**

No modo de espera, quando o modo escondido está ligado, o indicador será desligado.

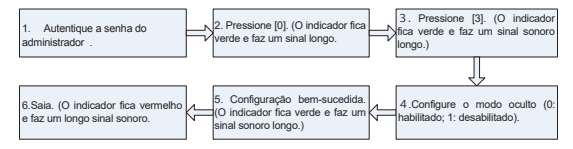

#### **Nota:**

Quando o usuário está autenticando o cartão ou impressões digitais ou senha em modo oculto, o indicador ainda piscará correspondentemente para indicar o status do processo.

## **2.4 Configuração do modo do sensor da porta**

O sensor da porta tem três modos:

- **NONE:** o sensor da porta está desativado.
- **NO (Normalmente Aberto):** O sensor da porta enviará um sinal de alarme se detectar que a porta está fechada.

● **NC (Normalmente Fechado):** O sensor da porta enviará um sinal de alarme se detectar que a porta está aberta.

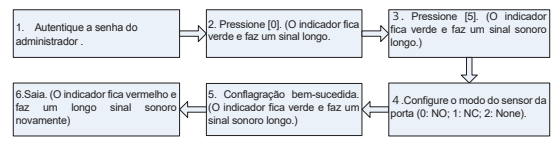

## **2.5 Configuração de Alarme**

**Nota:** 

Se um alarme for acionado, ele será finalizado somente depois que o usuário for autenticado.

## **Configurando o computador de alarme**

O Alarme de Autenticação com Falha e o Alarme do Sensor da Porta só serão eficazes se o alarme interruptor está definido para o estado ON. Nota: O status padrão do interruptor de alarme é ativado.

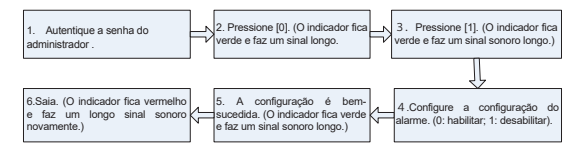

#### **Nota:**

O Alarme contra Violação será efetivo mesmo se a chave do alarme estiver em OFF.

## **Configurando Alarme de Autenticação com Falha**

Se o administrador falhar na autenticação em 3 tentativas, o alarme de falha de autenticação será ativado . Nenhuma autenticação pode ser feita em 20 segundos.

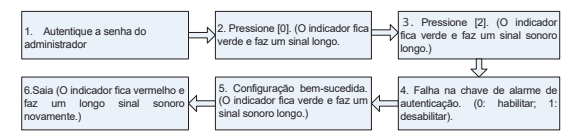

## **Configurando Alarme**

Se esta função estiver habilitada, os alarmes serão acionados quando o dispositivo for desmontado da parede.

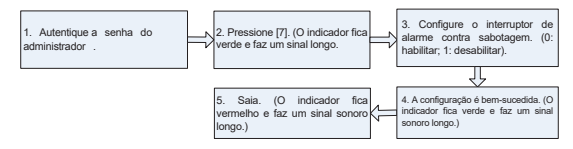

### **Configurando o atraso do sensor da porta**

Quando a porta não está bem fechada após o período de tempo definido, o Alarme do Sensor da Porta gerará um sinal de alarme para alertar os usuários.

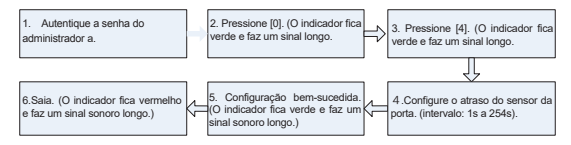

#### **Nota:**

1. Valores de três dígitos serão verificados automaticamente. Para valores com menos de três dígitos, pressione [#] para confirmar. Valores maiores que 254 são considerados inválidos.

2. Quando um alarme é acionado, o alarme interno do dispositivo será acionado primeiro. Depois de 30 segundos, o alarme exterior do dispositivo será acionado.